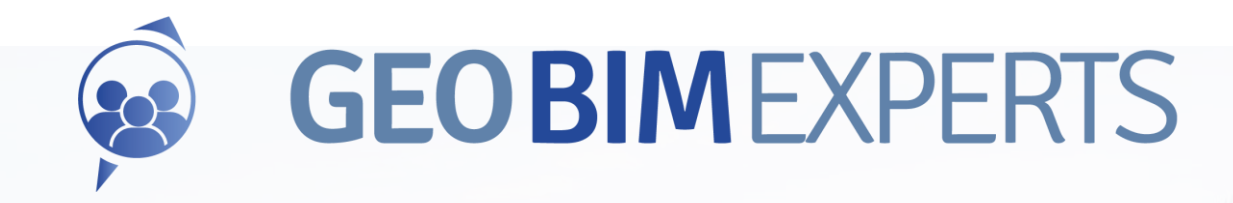

# **Van ontwerp naar beheer Hoe sluiten we de keten?**

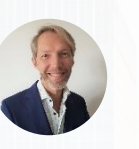

John Joosten [john.joosten@geobimexperts.nl](mailto:john.joosten@geobimexperts.nl)

GeoStrategie in de Digitale Transformatie 8 september 202

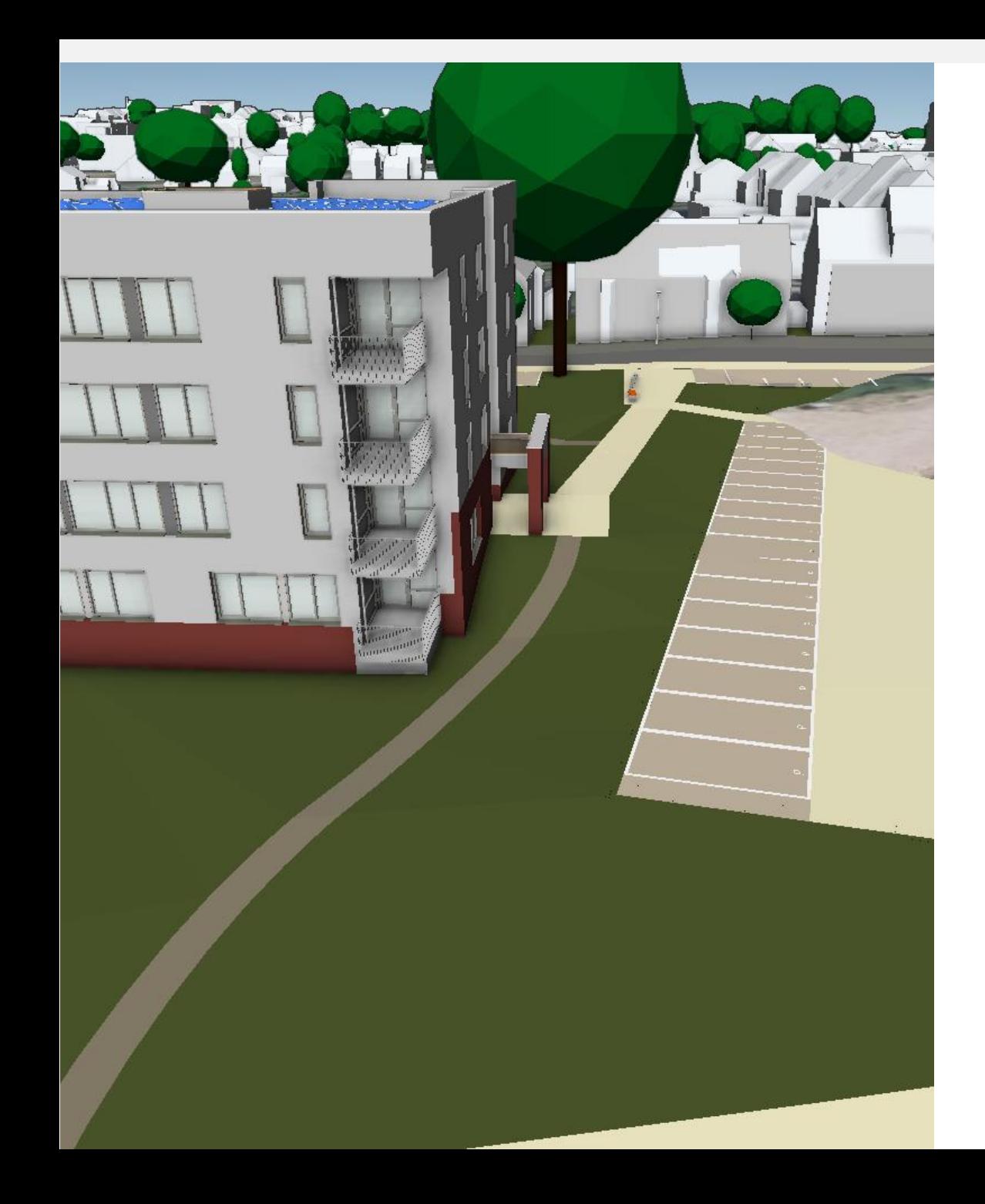

## **Inhoud**

- GeoBIM
- Wat bedoelen we met de keten?
- Fasering in de keten
- De wereld van gegevens en (informatie)standaarden
- Geo vs. BIM
- Gegevensuitwisseling
- Gewenste resultaat
- Informatie Levering Specificatie (ILS)
- Antwoorden

## **GeoBIM**

### Oriëntatie op omgeving

"Simpel gezegd zit de voorkant aan de achterkant en de achterkant aan de voorkant"

Gemeente Vlissingen

### Context met omgeving

"Die paal had ik niet gezien in het ontwerp"

Een architect

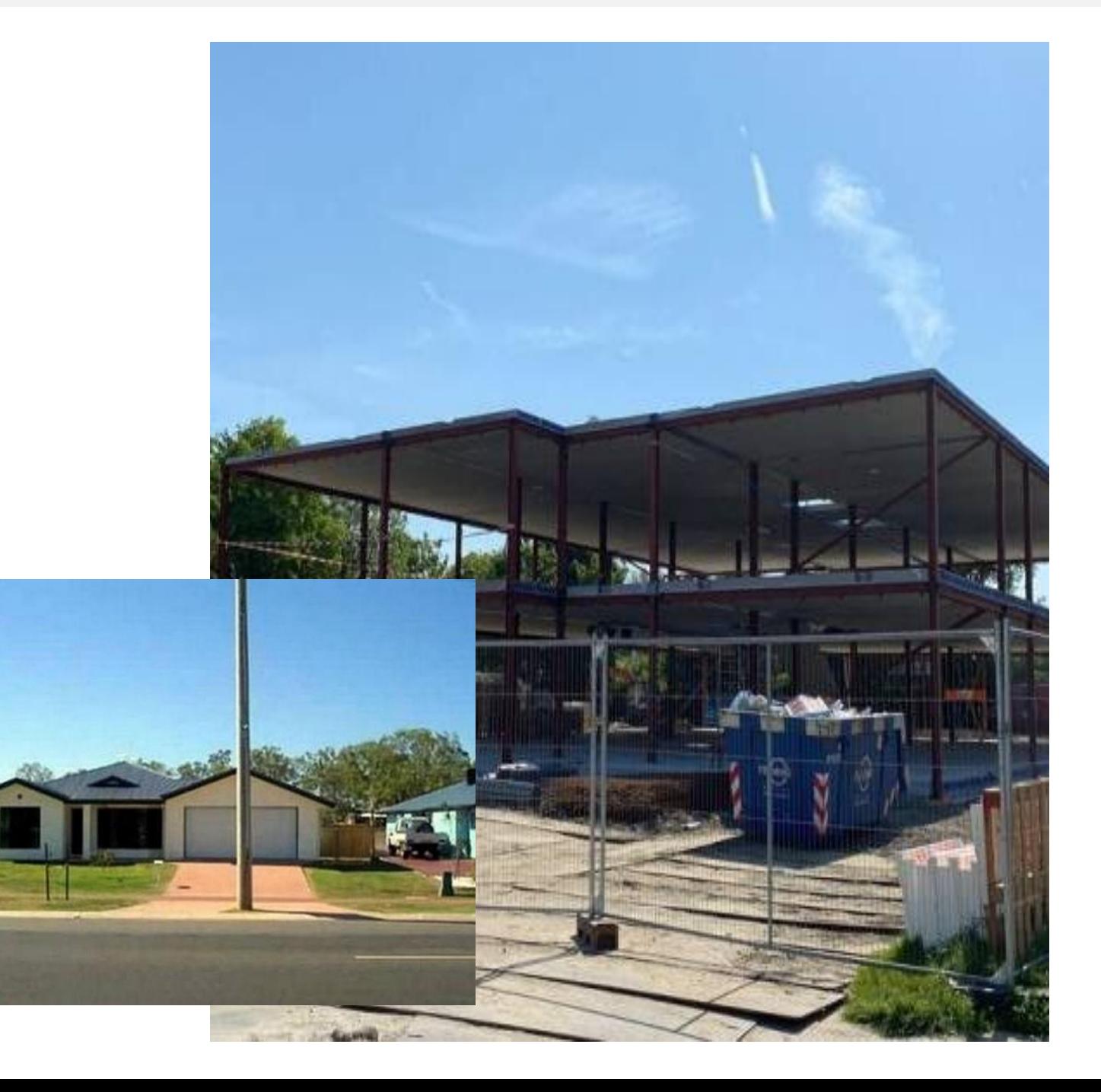

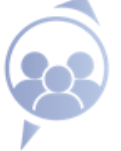

## **Wat bedoelen we met de keten?**

#### De bouwketen

Bij het realiseren van een object in de fysieke wereld zijn meerdere spelers (schakels) betrokken met elk hun eigen informatiebehoefte

#### **Circulariteit**

Behoefte aan hergebruik van materialen. Het proces begint dan weer opnieuw

#### Realisatie versus beheer

Twee verschillende werelden met andere (informatie)behoeften

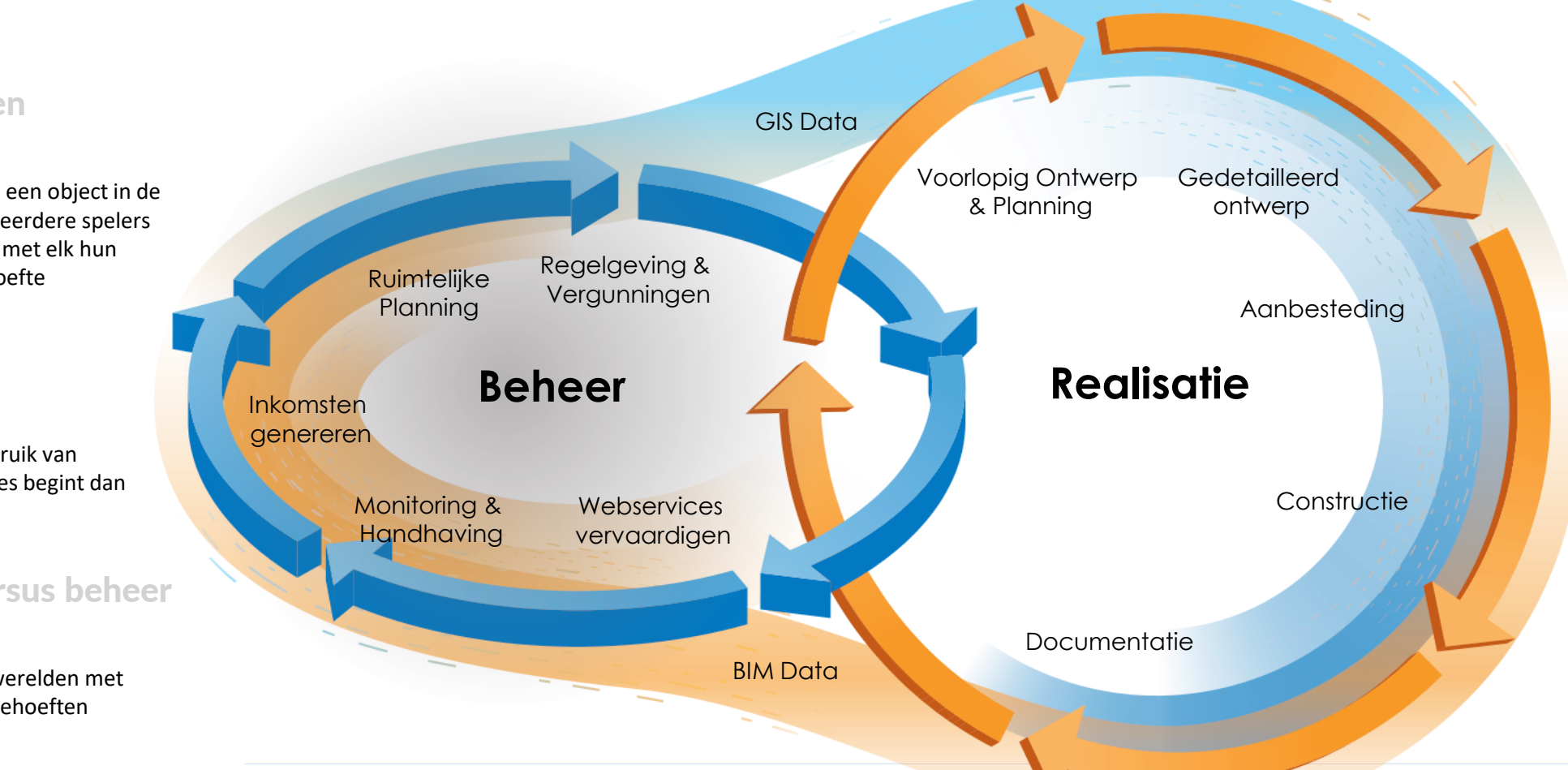

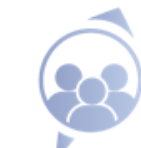

### **Fasering in de keten**

01 Plannen worden geïnitieerd **Initiatie fase**  $\bigcirc$ 

De daadwerkelijke realisatie / bouw **Uitvoering** 

#### 02 Ontwerpen gemaakt plannen uitgewerkt en Ontwerp / uitwerking / aanbesteding

aanbesteding voor uitvoering starten

### 04

### Inmeting / Beheer

Revisie opnemen en in beheername

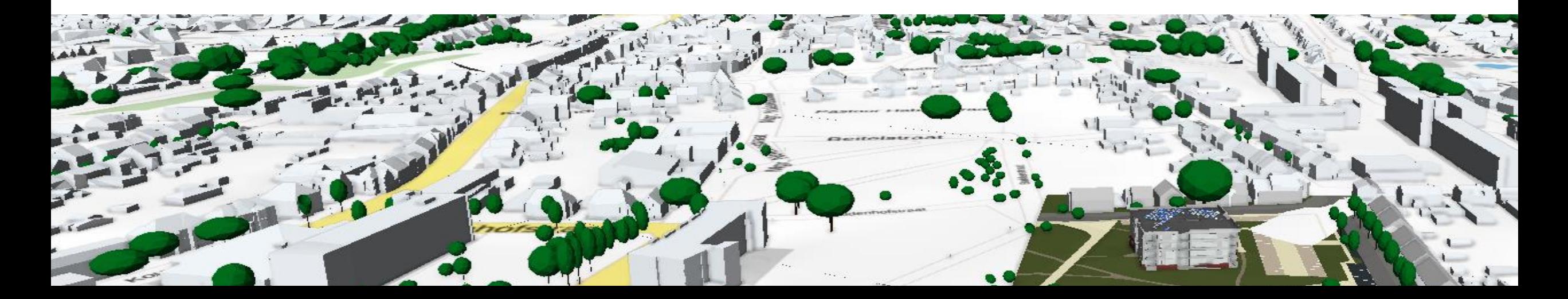

### Fasering in de keten In relatie tot informatieverlies

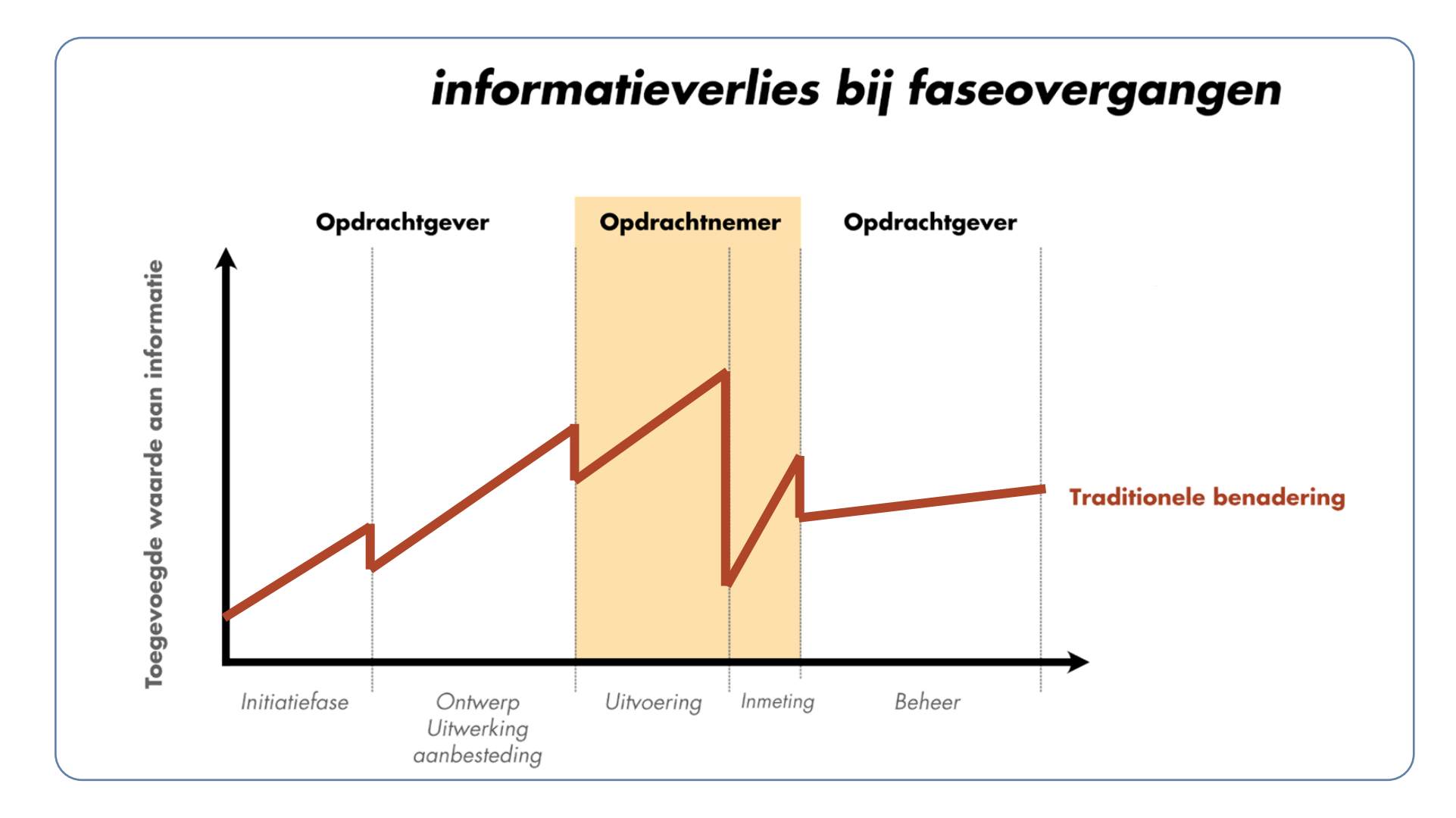

## **Fasering in de keten in de ontwerp benadering**

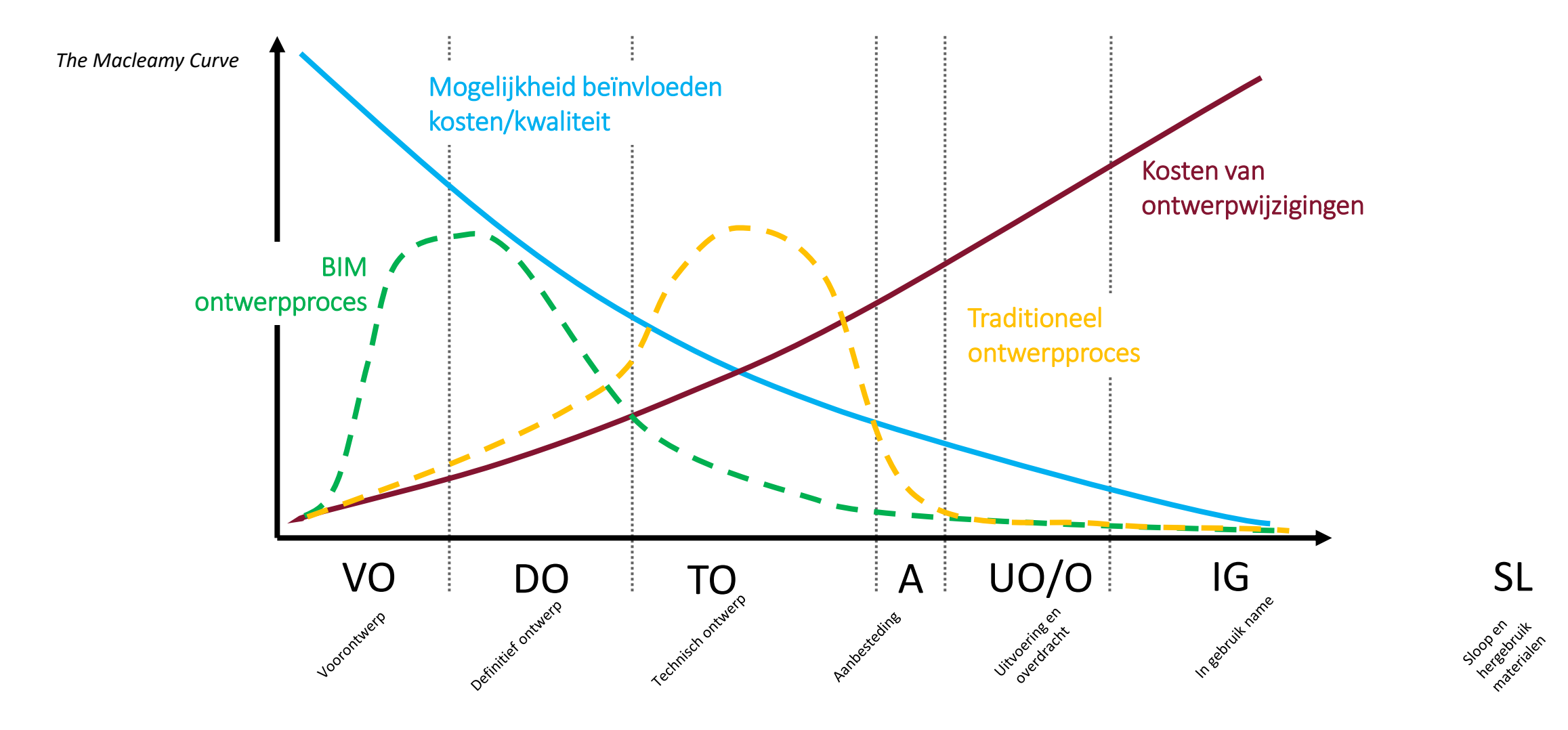

## **De wereld van gegevens en (informatie)standaarden**

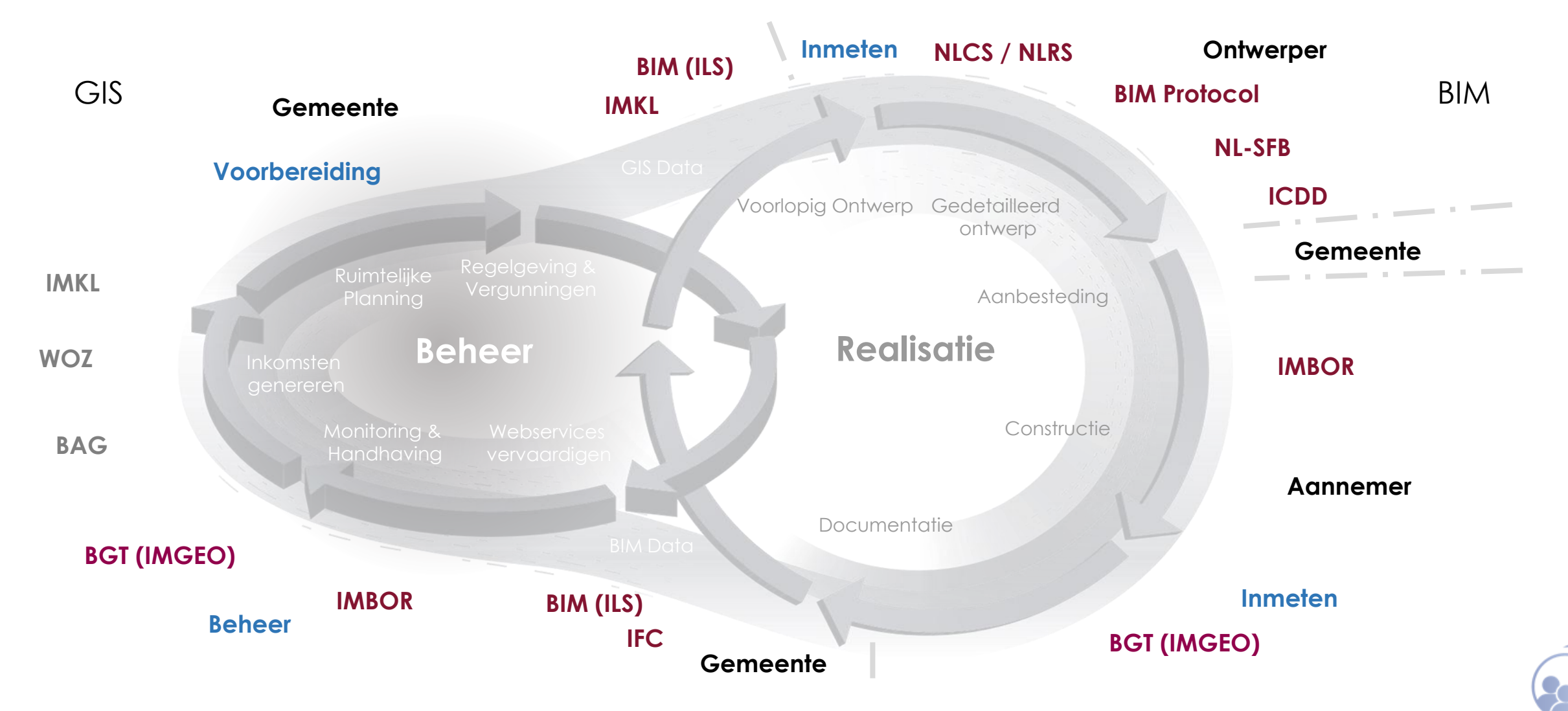

### **Geo vs. BIM**

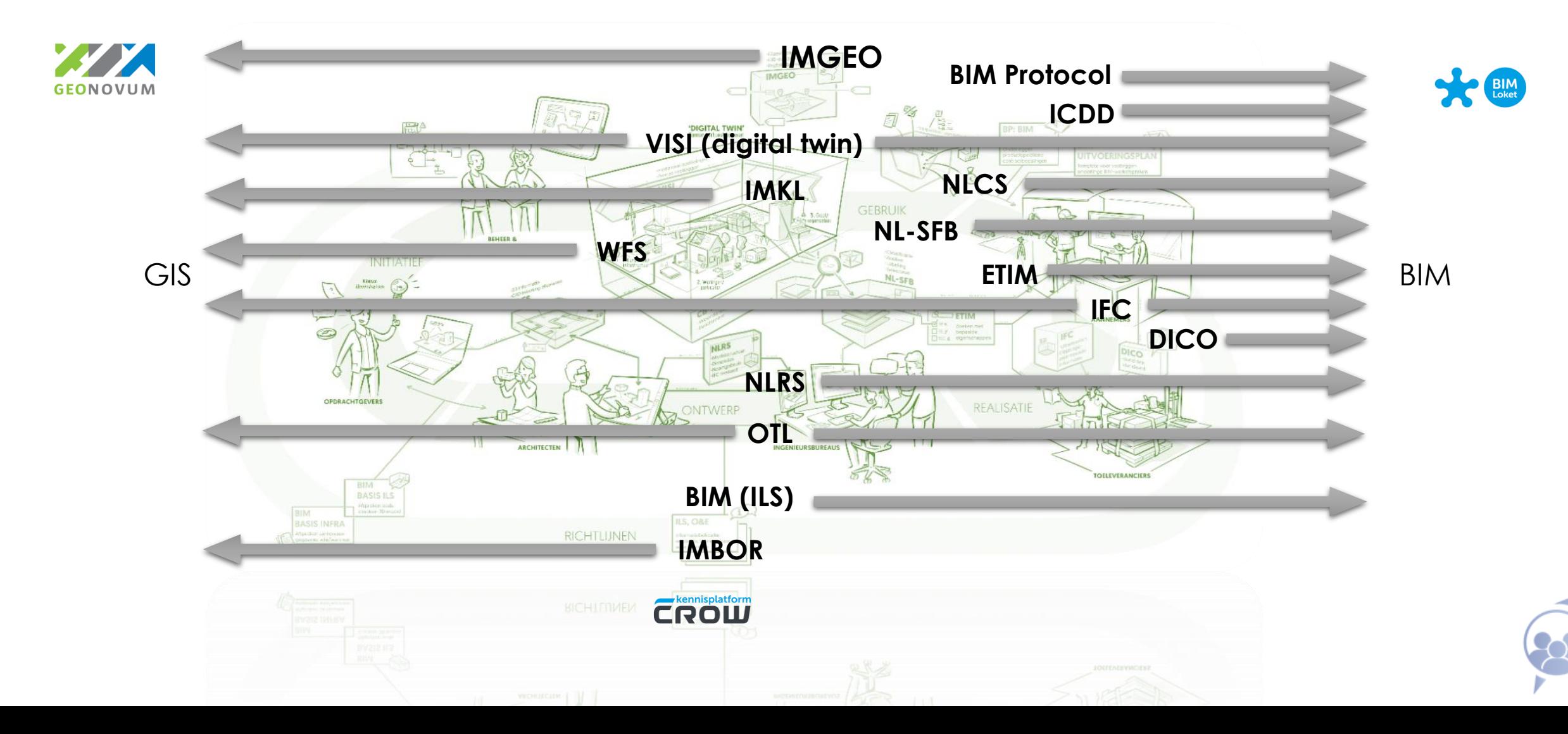

## **Gegevensuitwisseling** hoe het vaak gaat

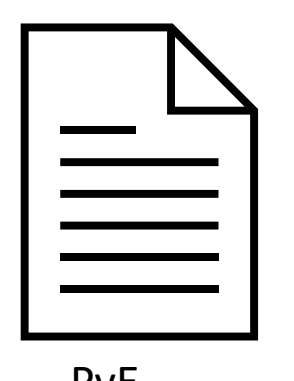

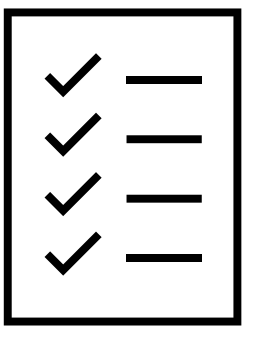

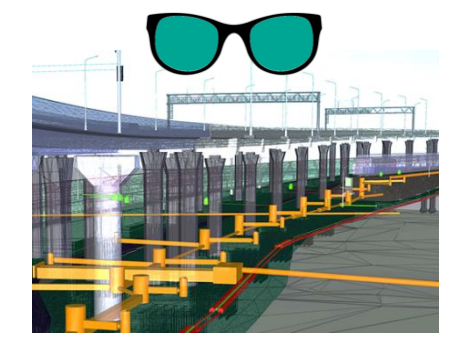

PvE Aanbesteding Modellering vanuit engineering (BIM)

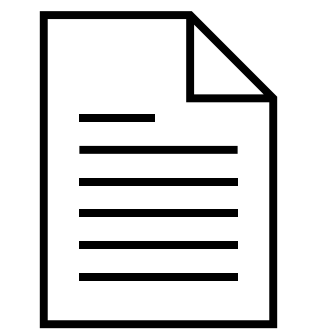

PDF-tekening DWG

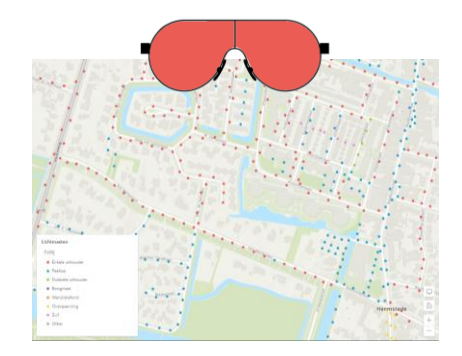

Huidige 2D kaart met assets

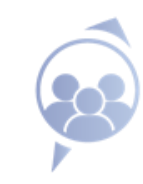

## **Gegevensuitwisseling** Mogelijke rol (gemeentelijke) overheden

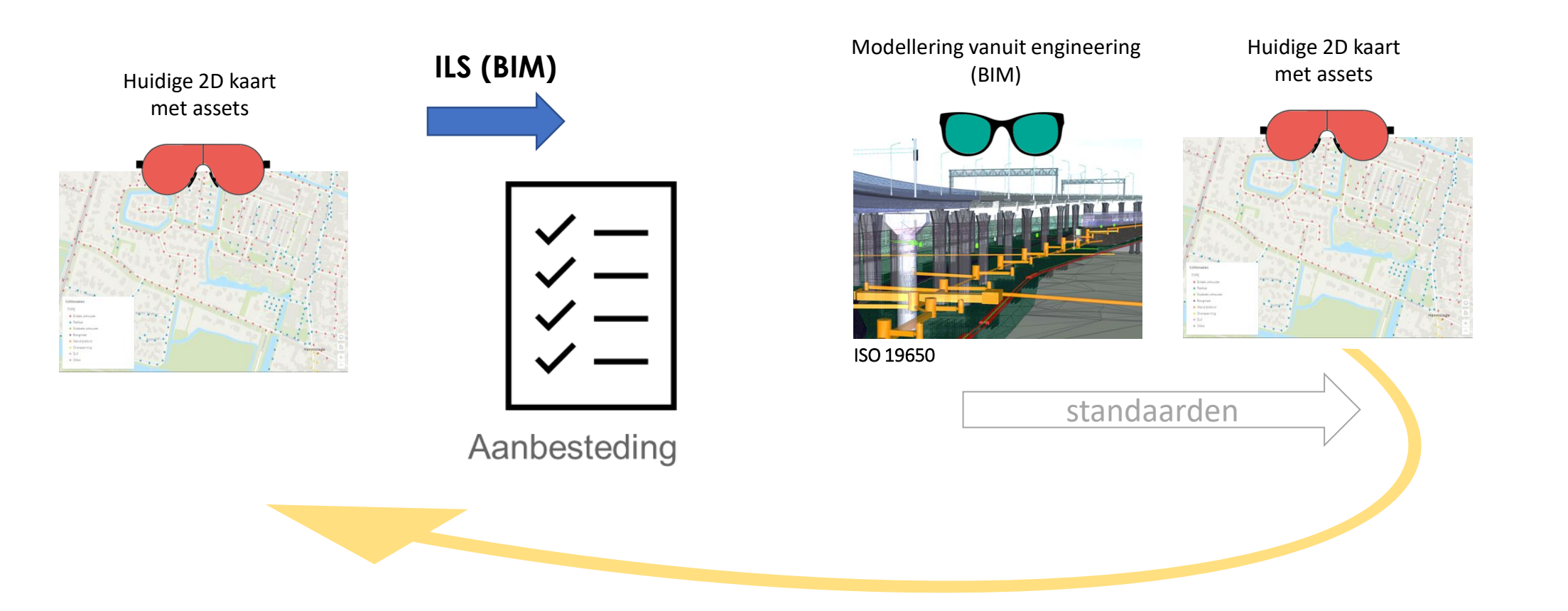

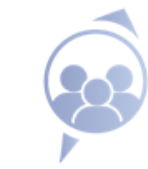

### **Gewenste resultaat**

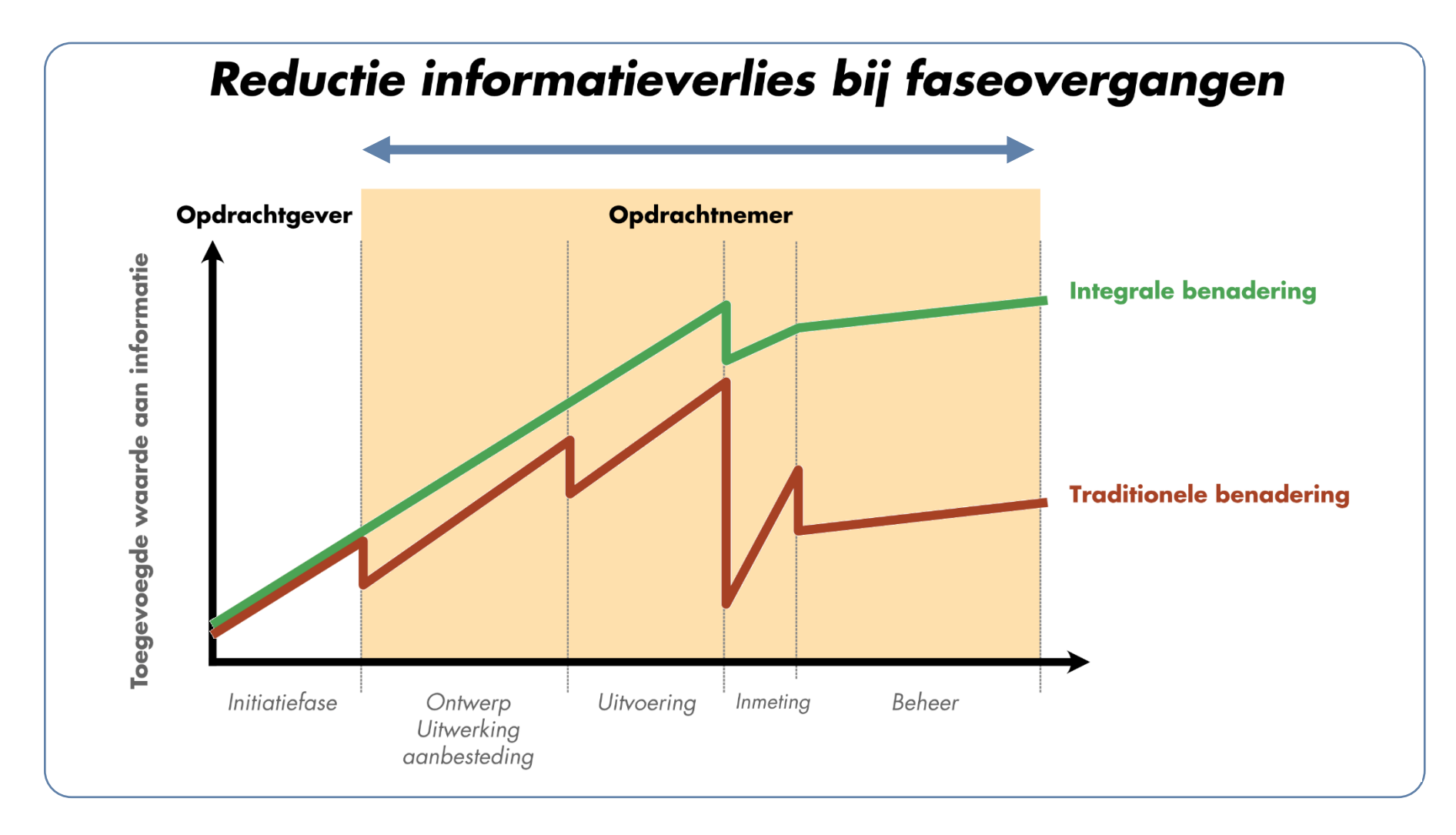

## **ILS (Informatie levering specificatie)**

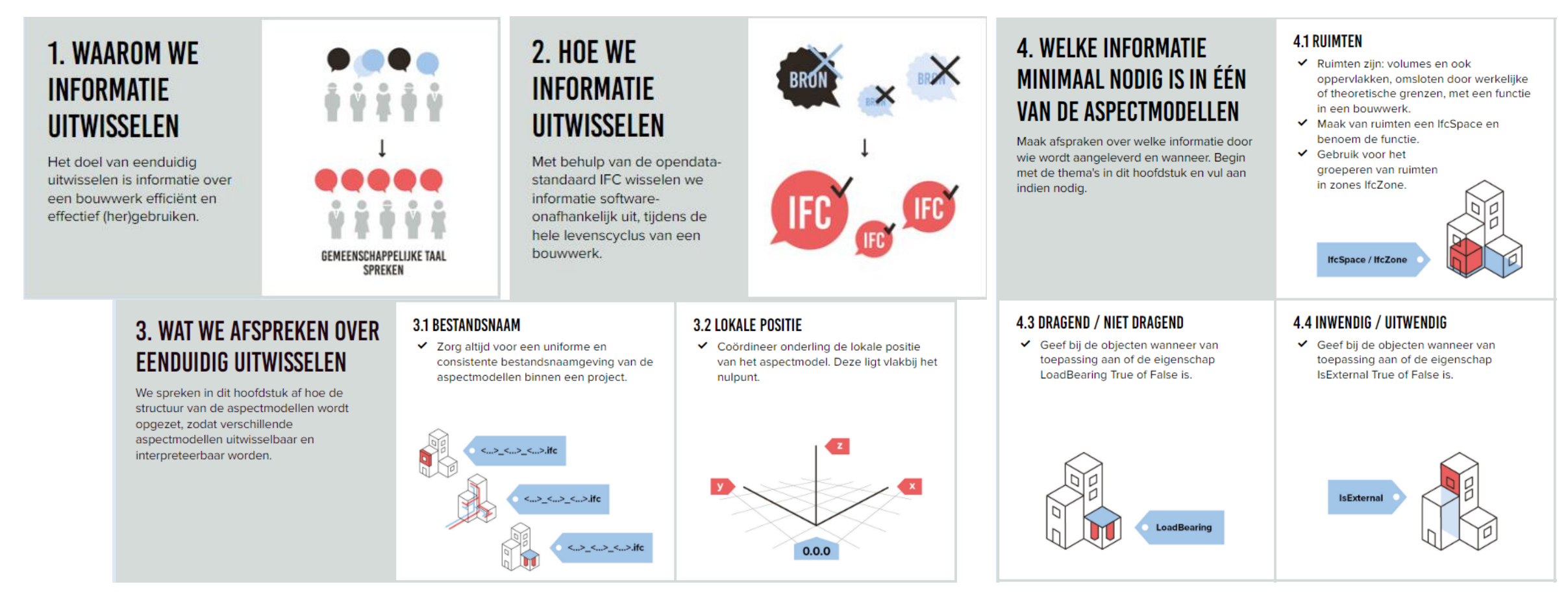

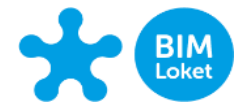

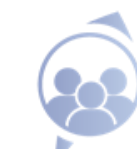

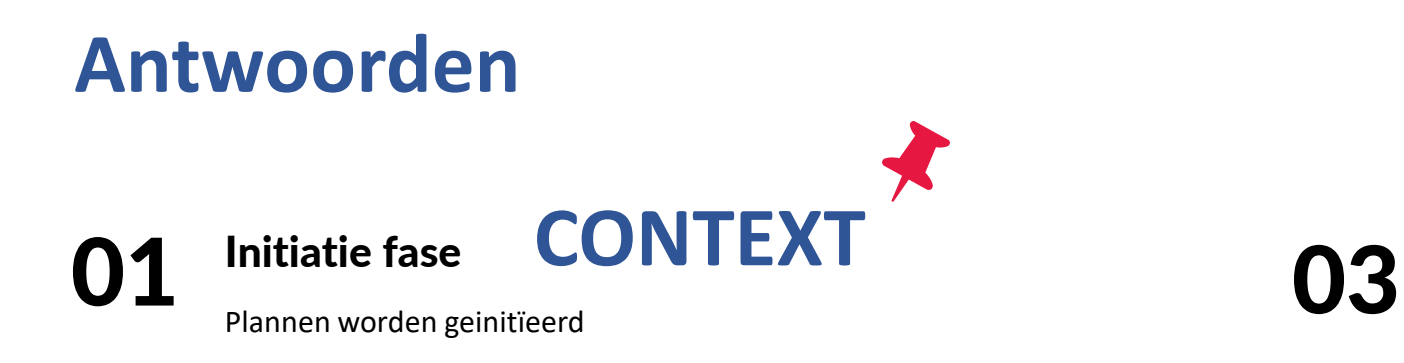

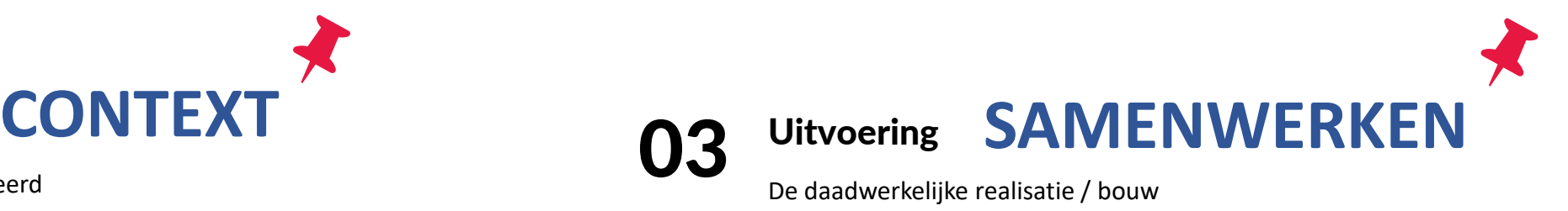

#### 02 Ontwerp / uitwerking / aanbesteding

Ontwerpen gemaakt plannen uitgewerkt en aanbesteding voor uitvoering starten

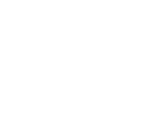

04

### Inmeting / Beheer

Revisie opnemen en in beheername

# **ILS ASSETMANAGEMENT**

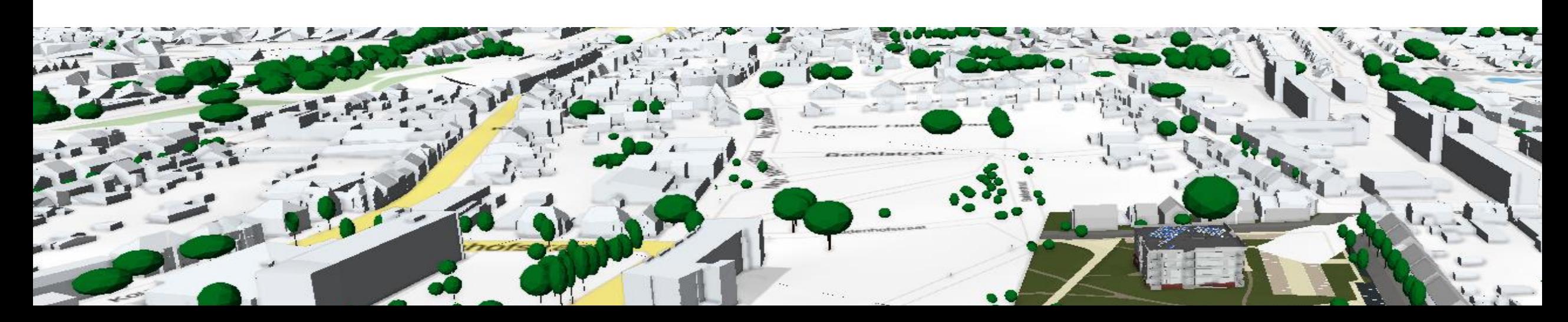

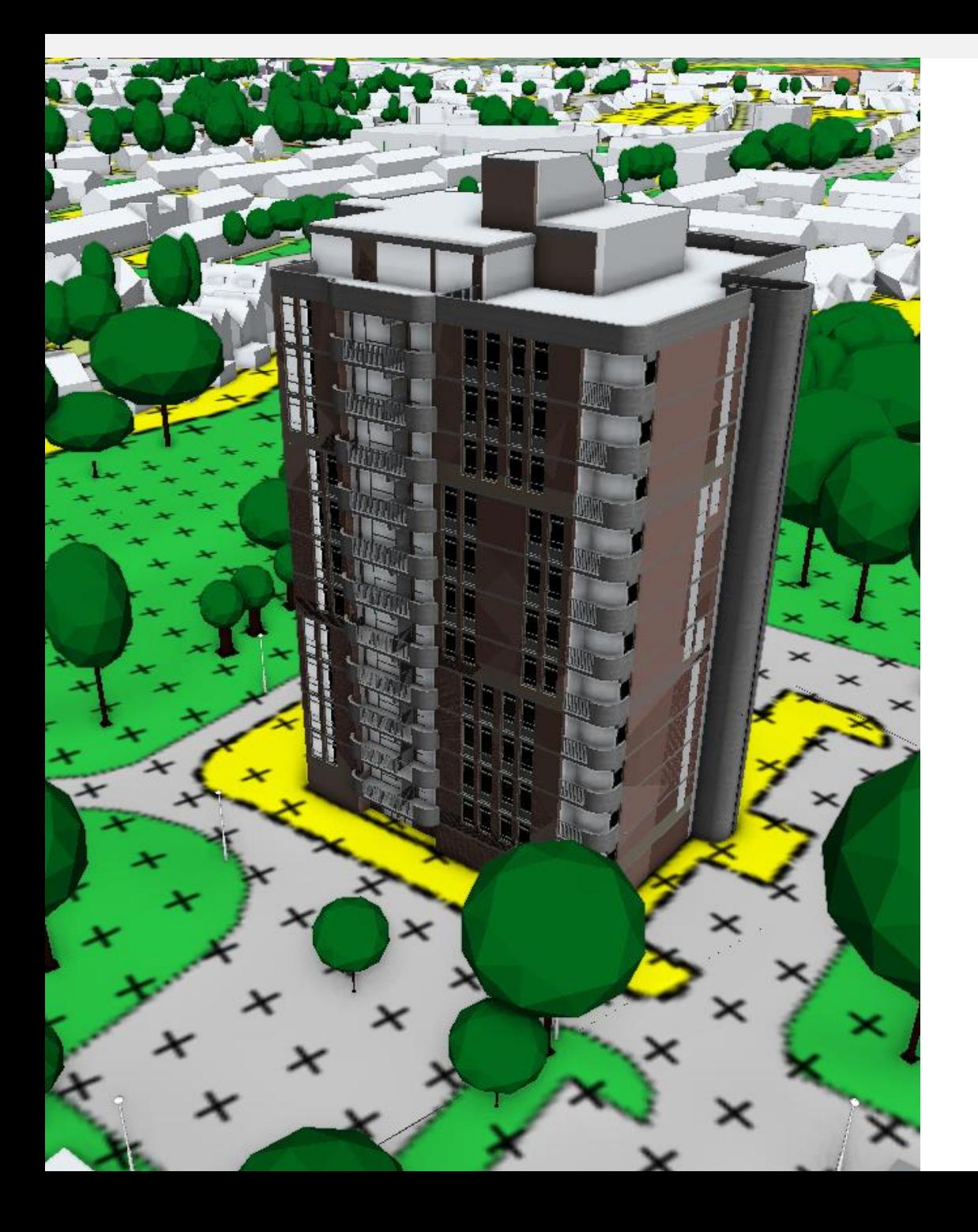

# **Vragen?**

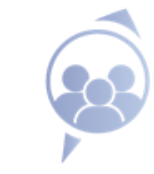